# AA&S 疎行列線形ソルバ

# 説明書

# 2011年09月 Ver.1.1

Advanced Algorithm & Systems

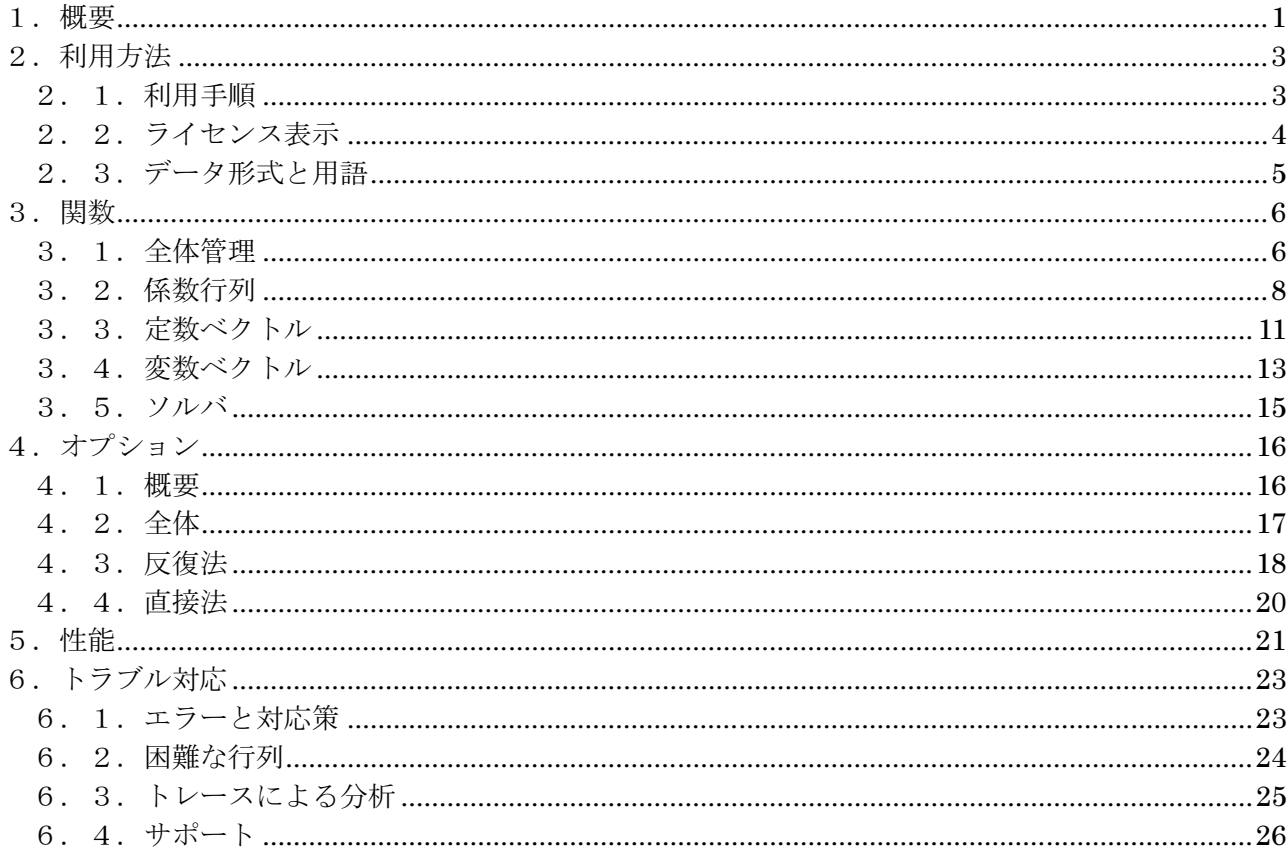

#### 1. 概要

線形ソルバは以下の行列式の変数ベクトルxを解くものであり、偏微分方程式を陰解法で解く場合な どに使用される。行列サイズ (行数と列数) が 10,000 を超えるようになると、通常の密行列用のソル バでなく、0データを省略した疎行列用のソルバが必要になる。

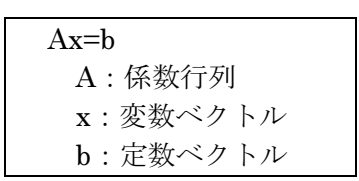

AA&S 疎行列線形ソルバは速度に優れた反復法と、安定性に優れた直接法の両方を実装している。ま た入出力機能やオプション機能が充実している。マルチスレッド処理や複素数対応も実装しており、汎 用的で使いやすい線形ソルバである。

本線形ソルバでは以下の3つの解法を利用できる。

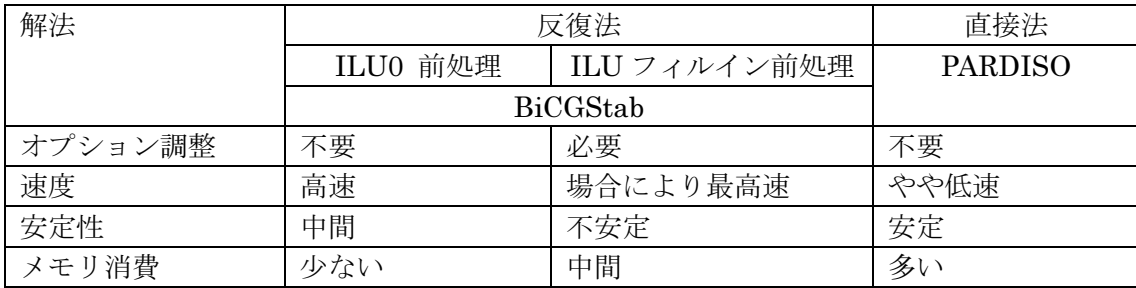

反復法は行列ごとの速度差が大きいため、直接法の方が早くなる場合もある。 安定性の高い直接法でもすべての行列が解ける訳ではない(困難な行列参照)。

ILU フィルインは最高速になる場合があるが、オプションの調整が必要なため簡単には利用できない。 ほぼ同型の行列を何度も計算する場合のみ効果がある。

処理の流れは以下のようになる。ほとんどの機能でファイルからの入出力とプログラム内からの入出 力の両方が利用できる。

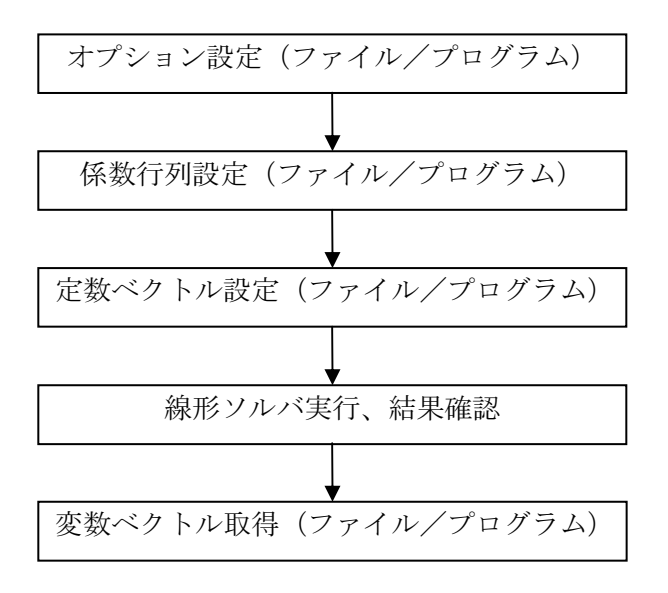

本ソルバは Intel CPU を使った Linux マシンで共有ライブラリとして動作する。 呼び出しはC言語から行う。

## 2. 利用方法

#### 2. 1. 利用手順

(1) インストール

配布されたファイルを指定された方法でインストールする。以下のディレクトリが作成される。 include … 線形ソルバライブラリ用のインクルードファイル

… 線形ソルバライブラリ lib

sample … サンプルプログラム

#### (2) サンプル実行

サンプルディレクトリに移動後、以下のコマンドで環境変数のパス設定を行う > cd <インストールパス>/sample

 $>$  source path alsoly bash (bash の場合)

(csh の場合)  $>$  source path alsoly csh

次の環境変数を自動的に設定する。

AASYS ALSOLV PATH:線形ソルバのパス、サンプルの make 時に使用

LD LIBRARY PATH : ライブラリのパス、ライブラリの make と実行時に使用

サンプルプログラムを別の場所にコピーする。

 $>$  cd  $\ldots$ 

> cp -r sample <コピー先パス>

コピーしたサンプルディレクトリに移動後、サンプルプログラムをコンパイルする。

> cd <コピー先パス>/sample

 $>$ make

サンプルプログラムを実行する。

 $>$  /sample

サンプルプログラムからファイルを読み込んで実行する事もできる。固定ベクトルファイルがないと 全部1になる。変数ベクトルは alsvSampleVecVar.mtx に保存される。

> ./sample <係数行列ファイル> [<固定ベクトルファイル>]

(3) 既存プログラム修正

サンプルプログラムを参考にして、プログラムを作成/修正してAA&S線形ソルバを呼び出す。 行列計算の知識がなくても利用できる API になっているため、修正は比較的容易である。

alsolv.h をインクルードし、alsolv と pthread (マルチスレッド用ライブラリ) を動的リンク指定す  $\zeta$ 

make および実行時には環境変数 LD LIBRARY PATH に AA&S 線形ソルバライブラリのディレク トリを指定しておく必要がある。サンプルの path\_alsolv\_bash/csh 参照。

(4) オプションファイル修正

オプションファイルを修正して線形ソルバの動作を調整する。プログラムの修正なしにオプションを 変更できる。反復法と直接法の切り替えもできる。

オプションは調整済みなのでそのままでも動作するが、解法とスレッド数は指定した方がいい。 詳細はオプション参照。

(5) 複数解法切り替えプログラム作成

処理中に特定の条件下で解法を切り替えたい場合は、オプションを変更する処理を入れる。 解法はプログラム内で直接指定することもできるし、複数のオプションファイルを作って読み込むよ

うにする事もできる。

解法の種類により速度が変化するが、同時に複数の解法を実行しても遅くなるだけで意味がない。同 様な行列計算を繰り返し行う場合は、最初に高速の解法で処理し、失敗したら低速の解法に切り替える と安定的かつ高速に処理できる。

(6) トラブル対応

トレースやエラーメッセージを参照すれば、利用者がある程度自力でトラブル対応できる。 サポートを受けたい場合は必要な情報をメール等で送る。 詳細はトラブル対応参照。

### 2. 2. ライセンス表示

ライブラリの最初 (alsvInit 関数)でライセンス表示が行われる。 ALSVWRN: License to <ユーザ名> until <有効期限>

有効期限が1ヶ月以内である場合は以下のような警告が表示される。 ALSVWRN: \*\*\* CAUTION: LICENSE WITHIN ONE MONTH \*\*\* 有効期限が切れると以下のエラーメッセージを表示して終了する。

ALSVERR: License load error (expiered date) in init alsv

#### 2. 3. データ形式と用語

行列は以下の疎行列形式で設定する。ベクトルは通常の固定サイズ形式である。

密行列

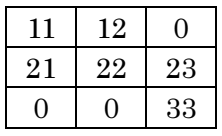

疎行列 (0データ省略)

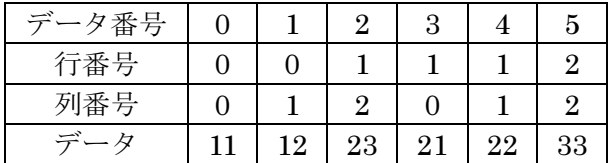

行列は正方行列(行数=列数)のみ可能である。データの大きさは以下の用語で呼ぶ。

サイズ : 行数=列数=ベクトルのサイズ

データ数:疎行列に入れるデータの数

疎行列データの順番に制約がないので入力しやすい。

ソルバ実行時に行番号+列番号でソートした上、計算しやすい形式に変換される。そのためソルバの 前後でデータの順番などが変わるので注意が必要である。

ファイル形式は Matrix Market という一般的なテキストファイル行列形式である。

詳細は以下のHPを参照。

http://math.nist.gov/MatrixMarket/

また、以下のフロリダ大 HP に大規模疎行列データサンプルがあり、動作確認で利用している。 http://www.cise.ufl.edu/research/sparse/matrices/

関数の行列番号は0ベース (C型)だが、Matrix Market ファイルの行列番号は1ベース (FORTRAN 型)なので注意が必要である。ファイルの行列番号エラーの場合も1ベースで表示される。

精度を示す値には相対誤差ノルムと絶対誤差ノルムがある。

xの計算結果をx'とすると以下の値になる。

相対誤差ノルム: ||b · Ax' || / ||b ||

絶対誤差ノルム: ||b - Ax' ||

相対誤差ノルムの方が汎用的なので、指定と結果取得ではこの値を使用する。

絶対誤差ノルムの方が計算は早いので、処理中はこの値を使用する。そのためエラーやトレースメッ セージは主に絶対誤差ノルムで表示される。

変換比率はトレースで確認できる。

## 3. 関数

# 3. 1. 全体管理

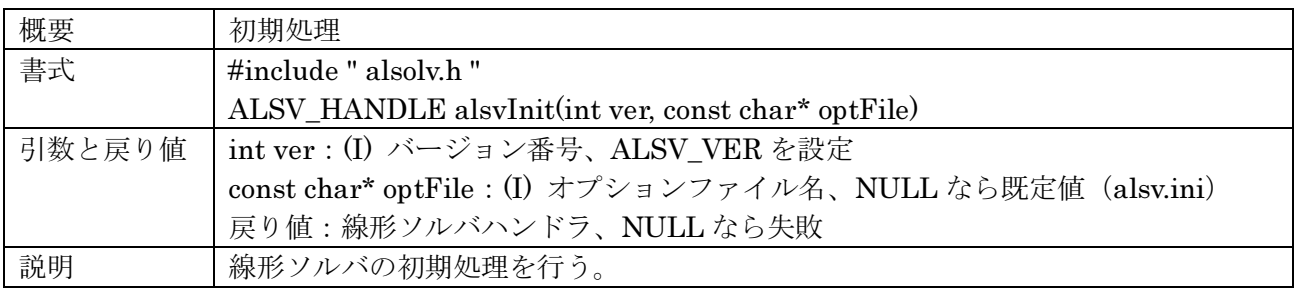

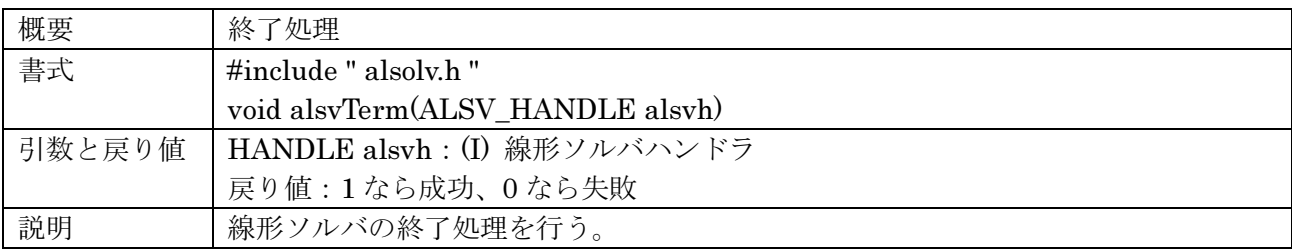

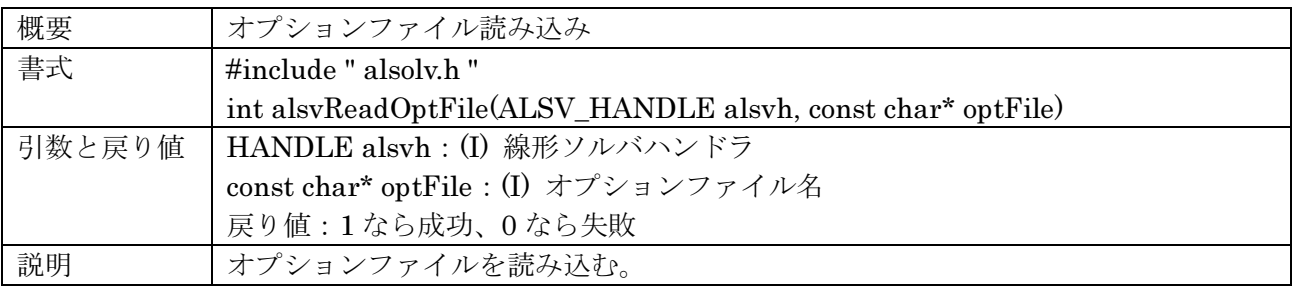

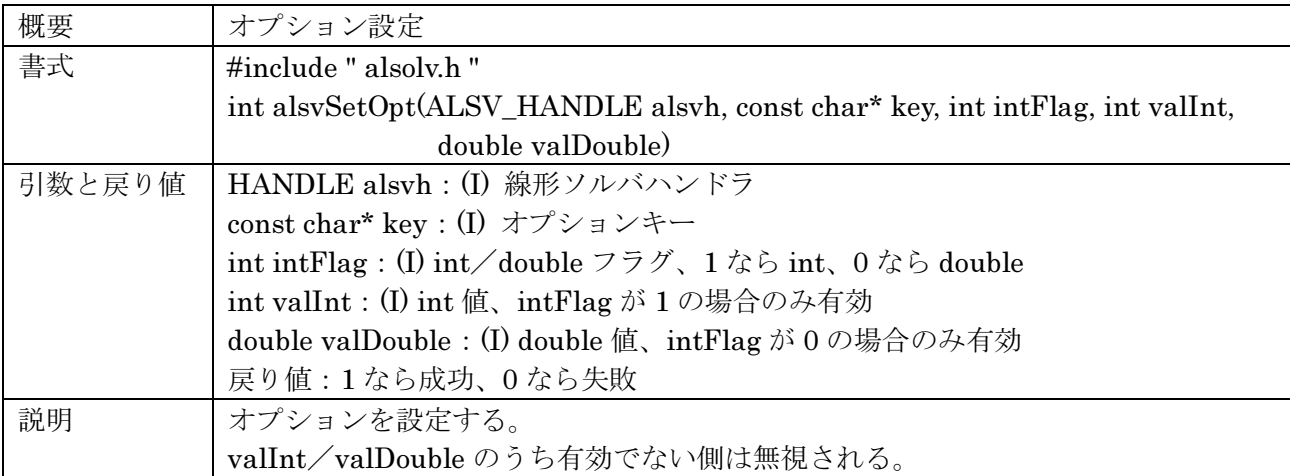

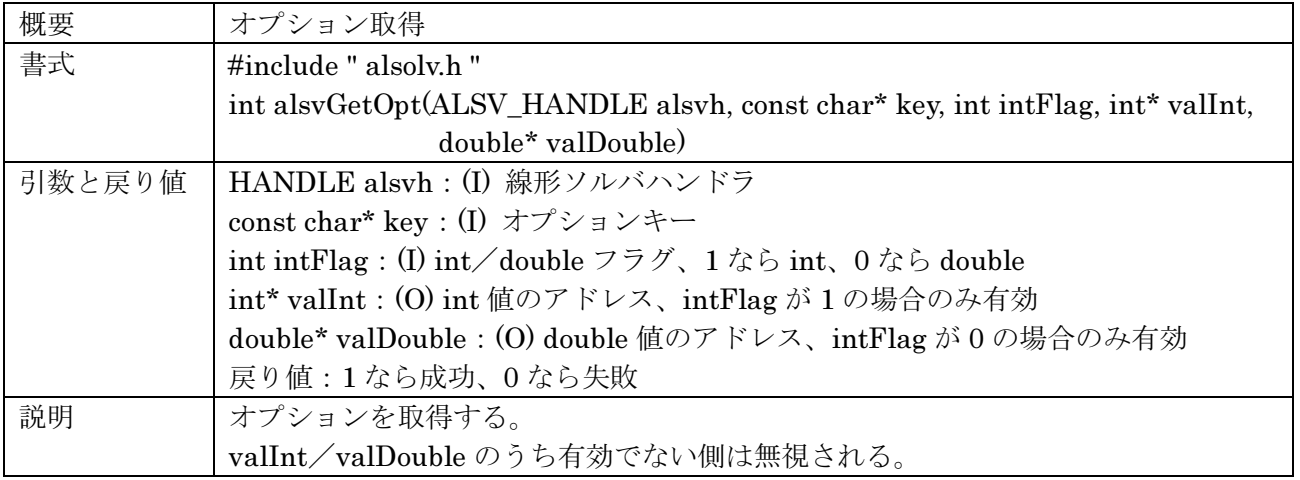

### 3. 2. 係数行列

係数行列はベクトルは Ax=b の A である。

疎行列形式(データ形式と用語参照)で係数行列を設定/取得する。 データはどのような順番でもよく、データに0があってもいい。

ソルバや結果確認で係数行列の整形と型変換を行う。行列データが変わるので注意が必要である。 関数内の番号はすべて0ベース (C型)だが、ファイル内の行列番号は1ベース (FORTRAN型) なので注意が必要である。

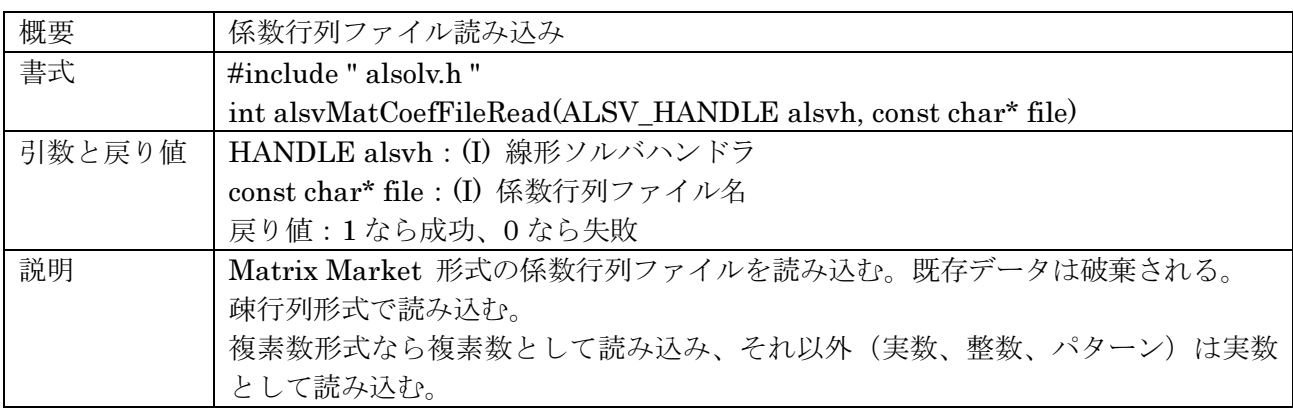

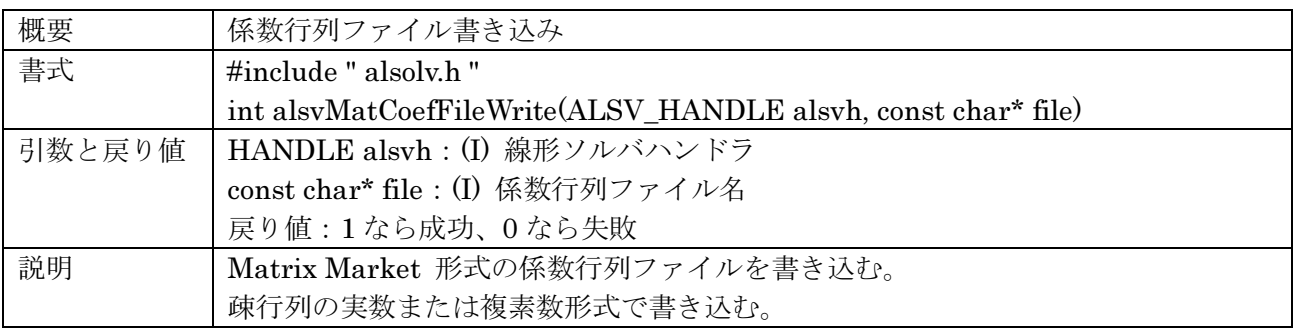

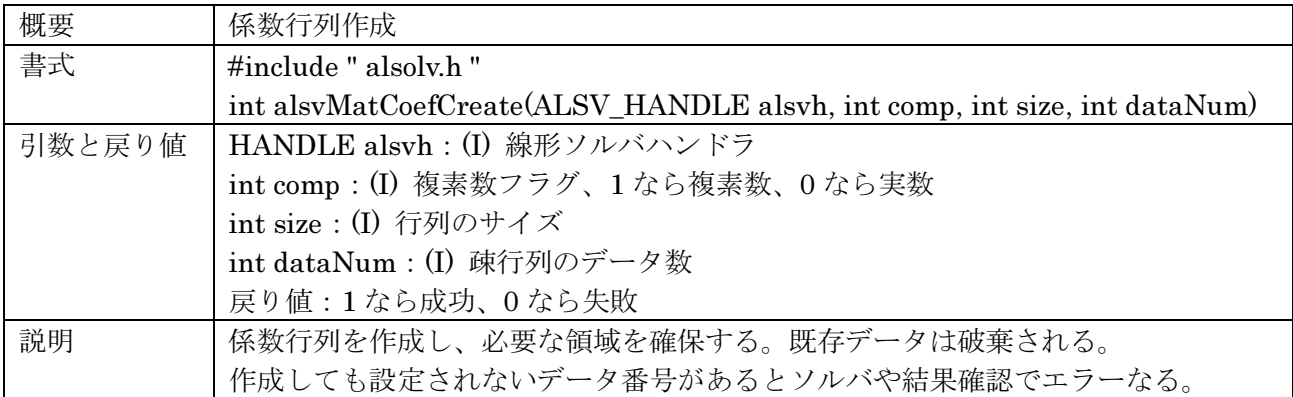

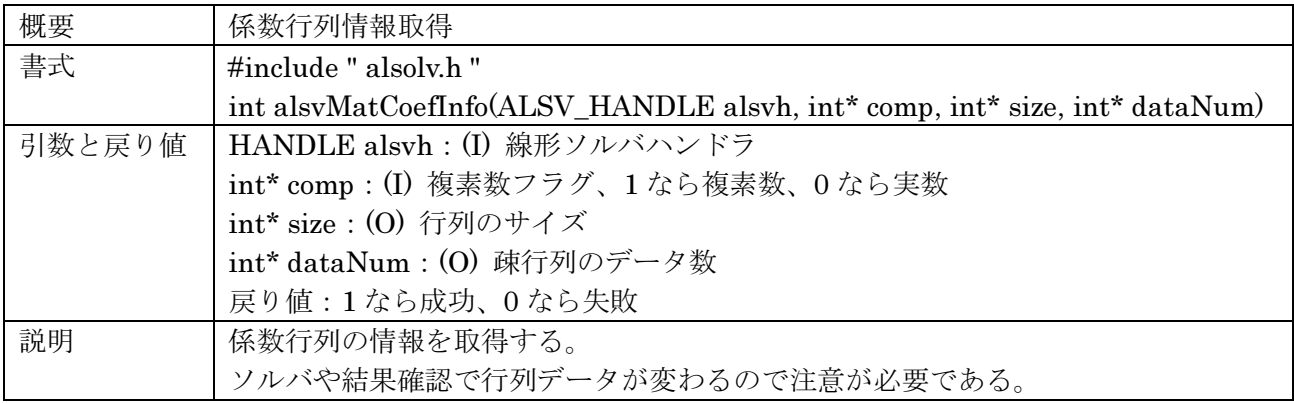

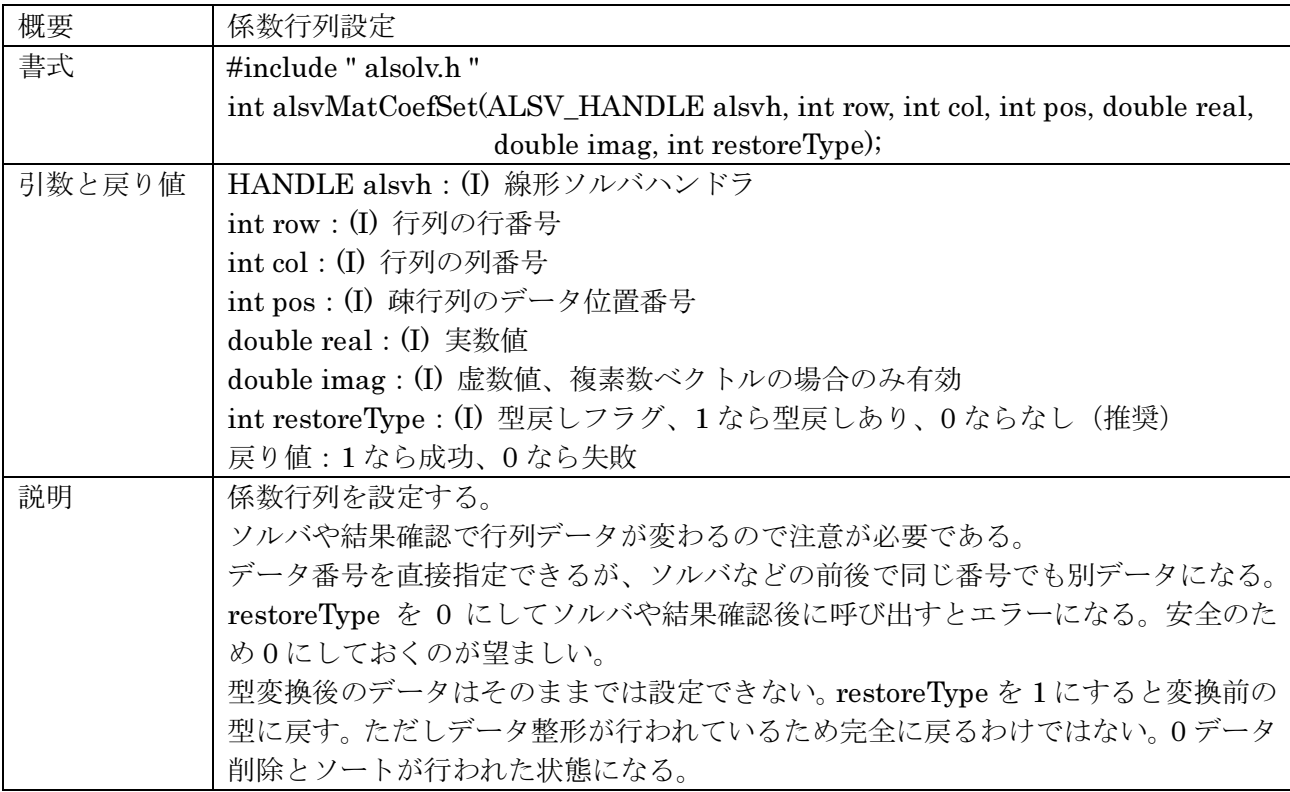

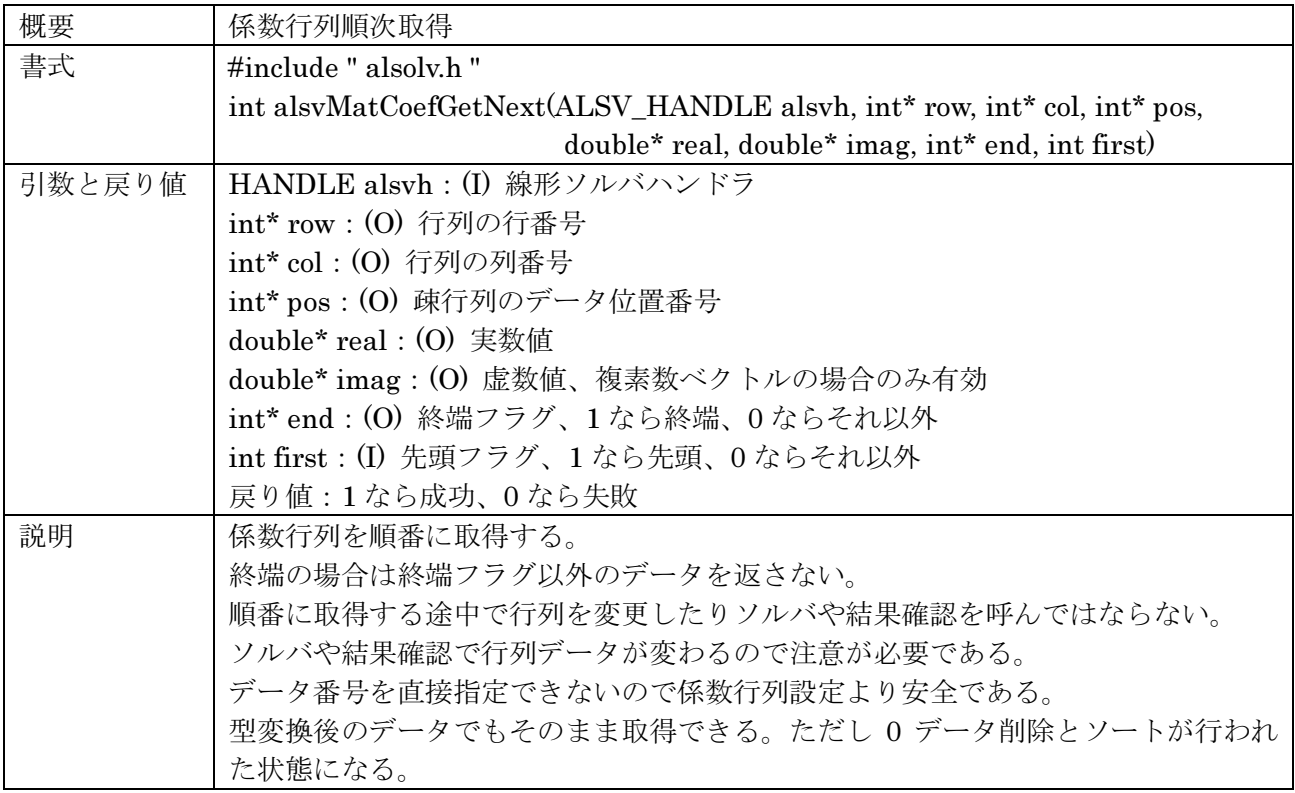

## 3. 3. 定数ベクトル

定数ベクトルは Ax=b の b である。 通常の固定サイズ形式で定数ベクトルを設定/取得する。 位置番号は通常の配列番号 (0ベース)である。 係数行列が複素数で定数ベクトルが実数の場合、ソルバや結果確認で複素数に変換する。

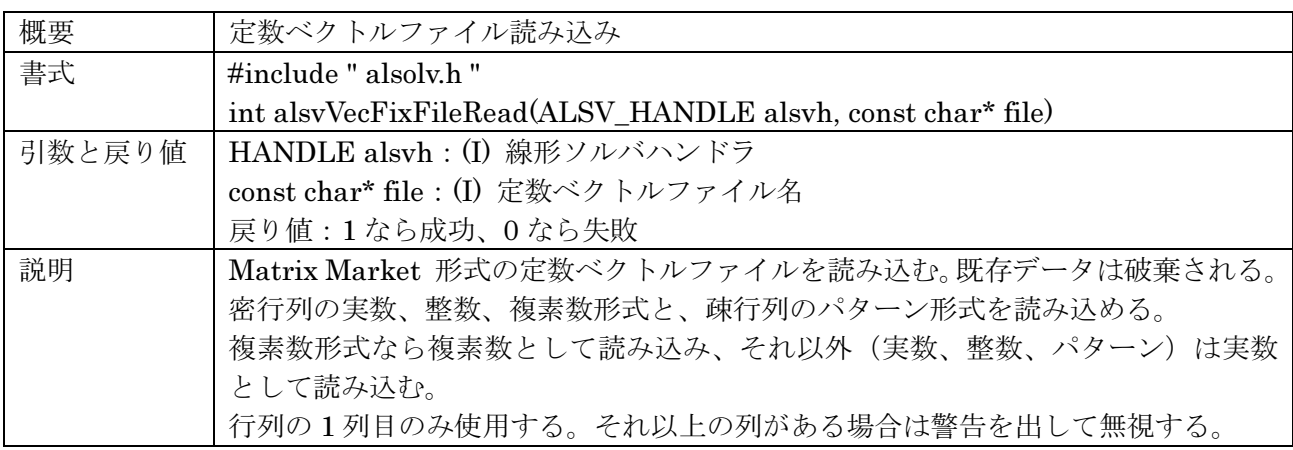

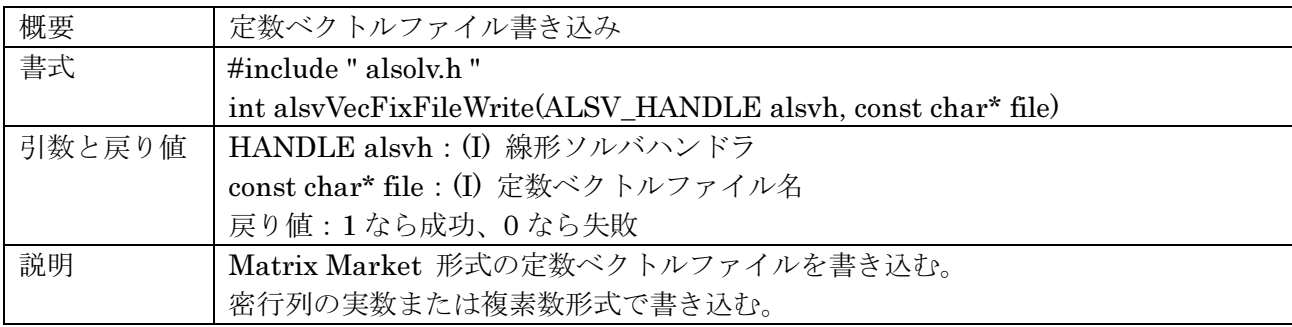

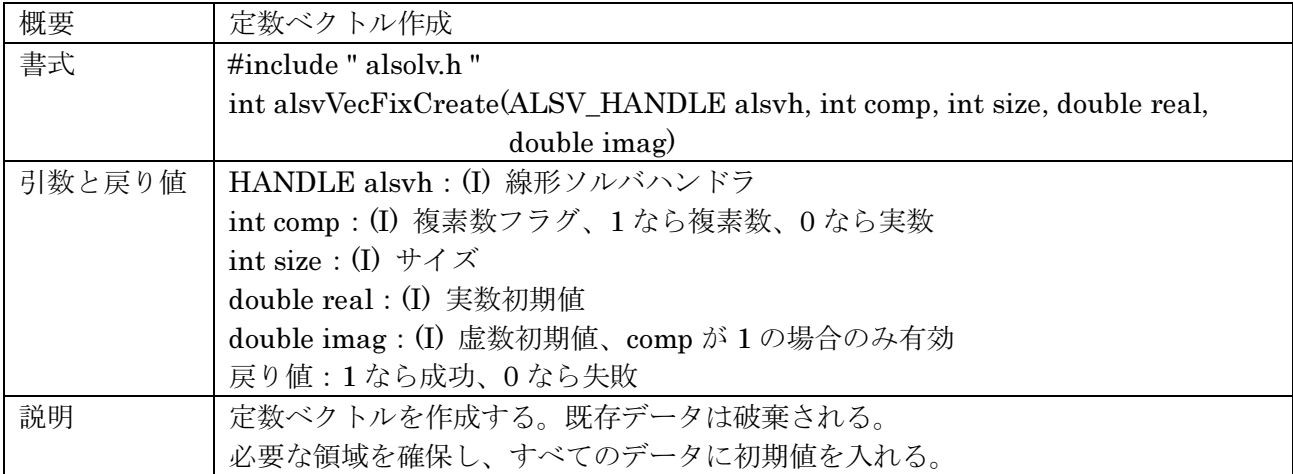

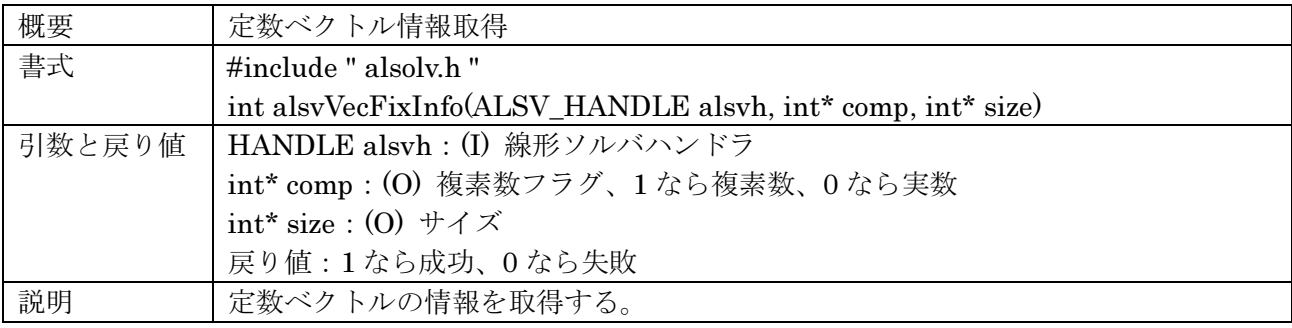

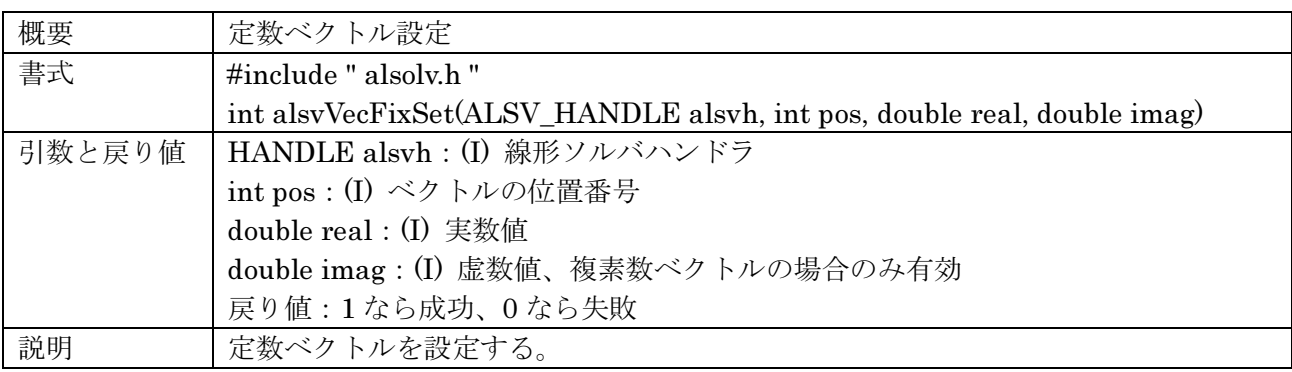

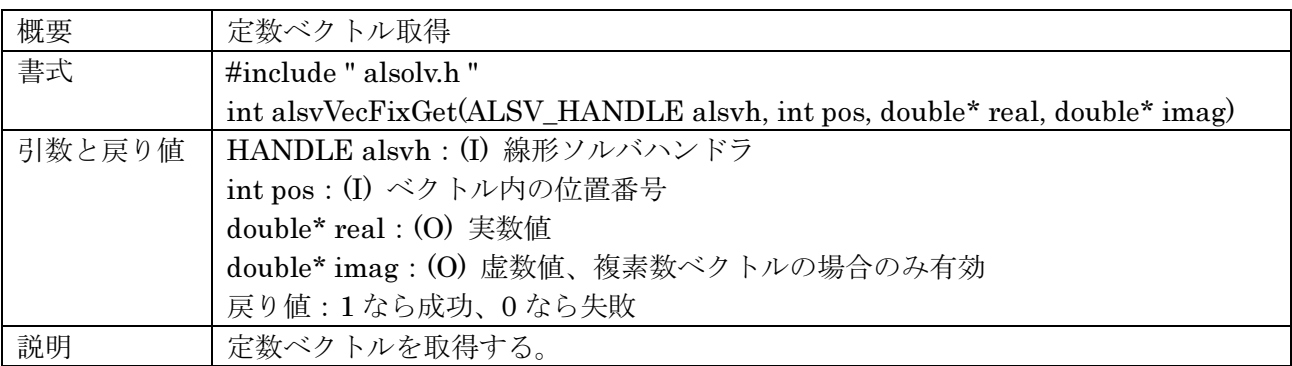

## 3. 4. 変数ベクトル

変数ベクトルは Ax=b の x である。 通常の固定サイズ形式で定数ベクトルを設定/取得する。 位置番号は通常の配列番号 (0ベース)である。 ソルバは自動的に変数ベクトルを作成する。既にあるデータは削除される。 結果確認を独自に行うなどの場合のみ作成する。 係数行列が複素数で変数ベクトルが実数の場合、結果確認で複素数に変換する。

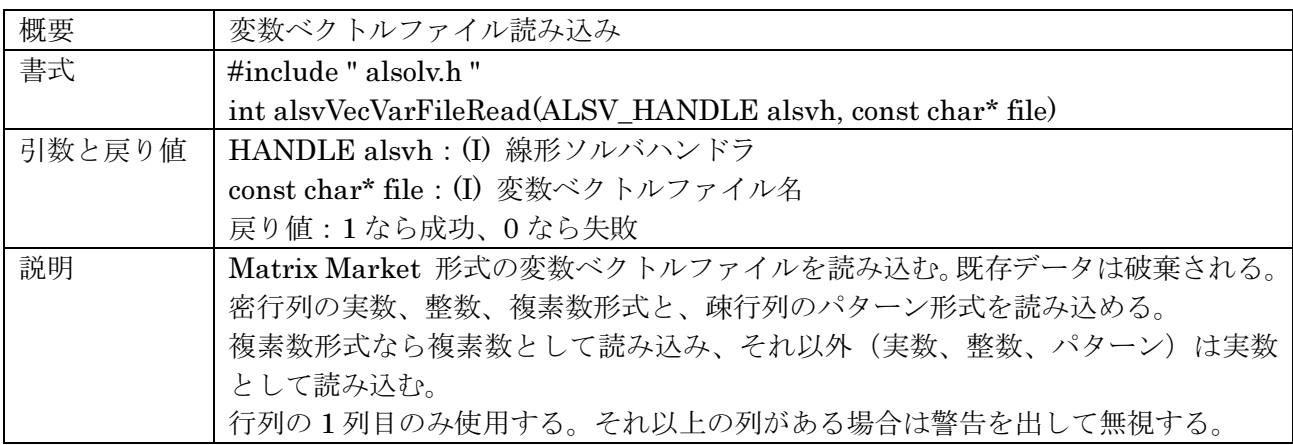

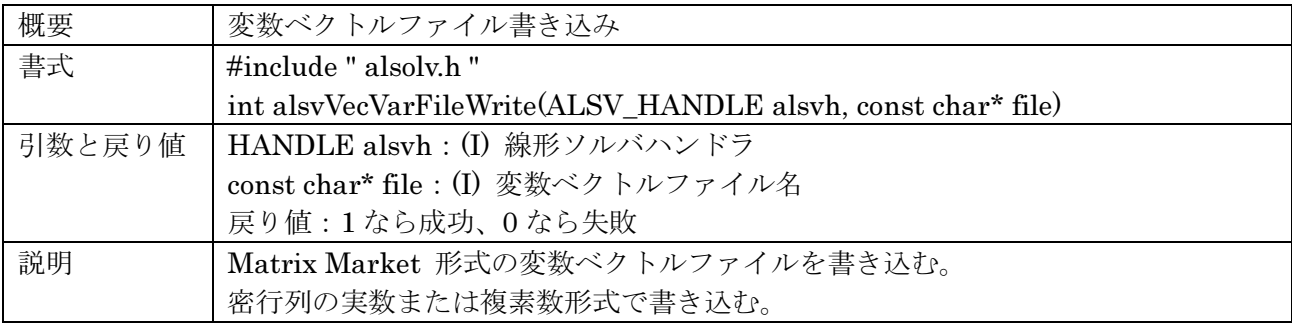

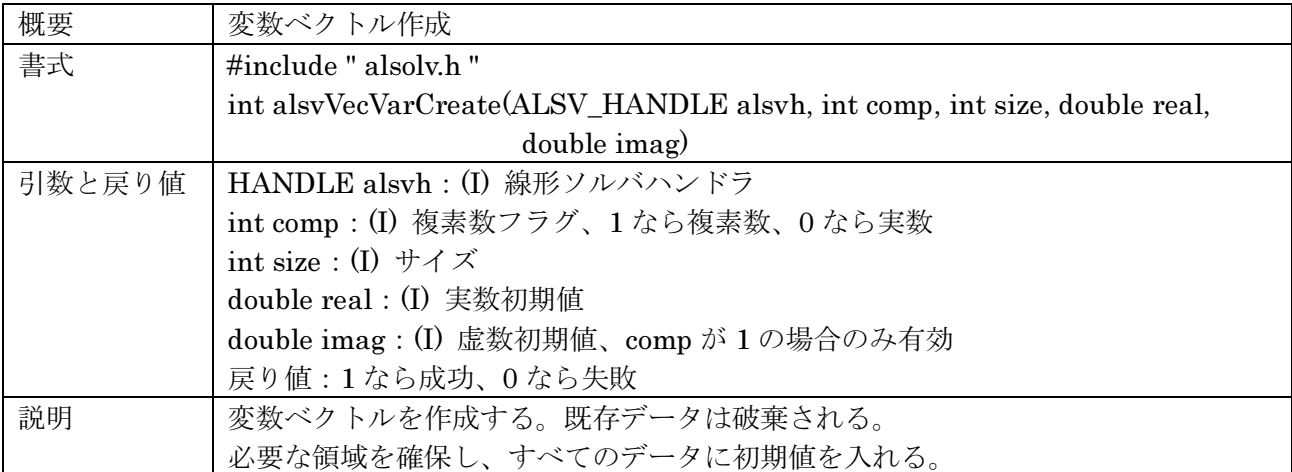

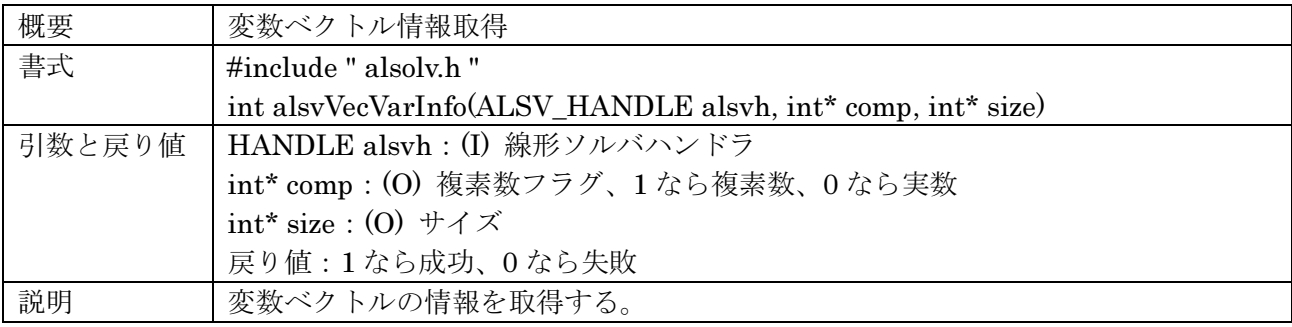

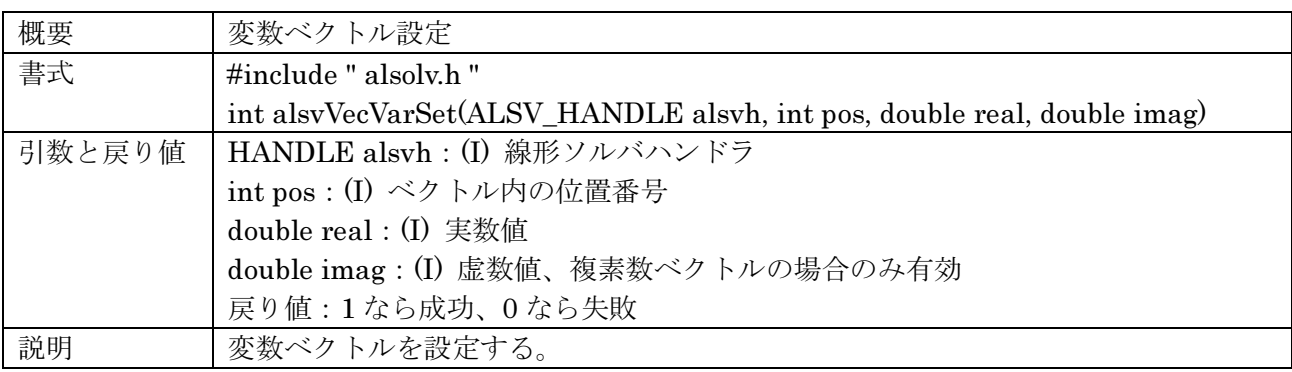

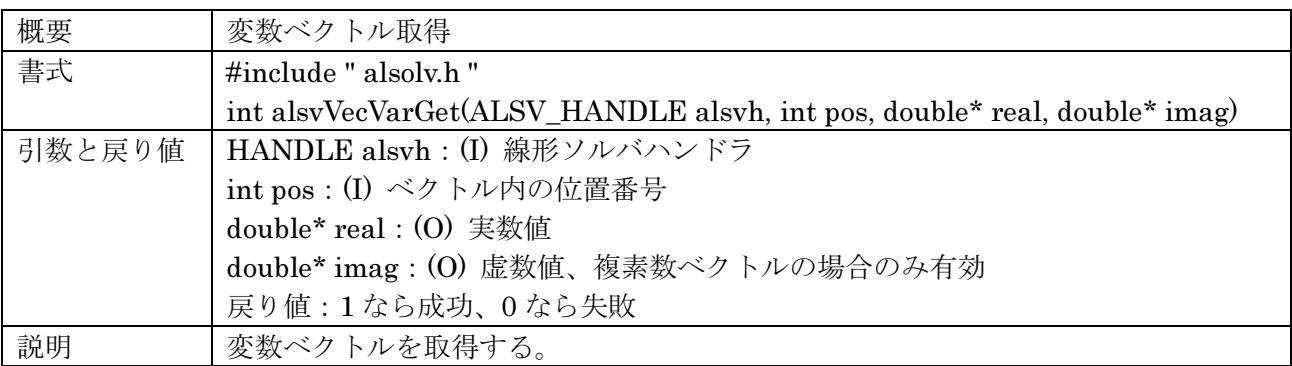

## 3. 5. ソルバ

ソルバの実行と結果確認を行う。処理後に係数行列の形式が変わるので注意する必要がある。

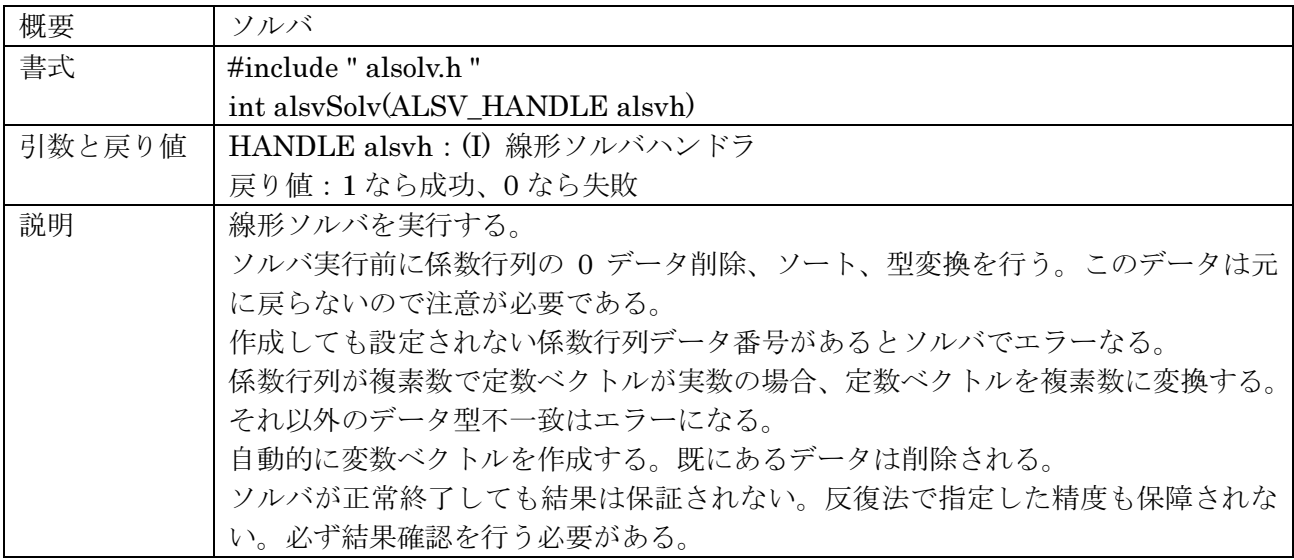

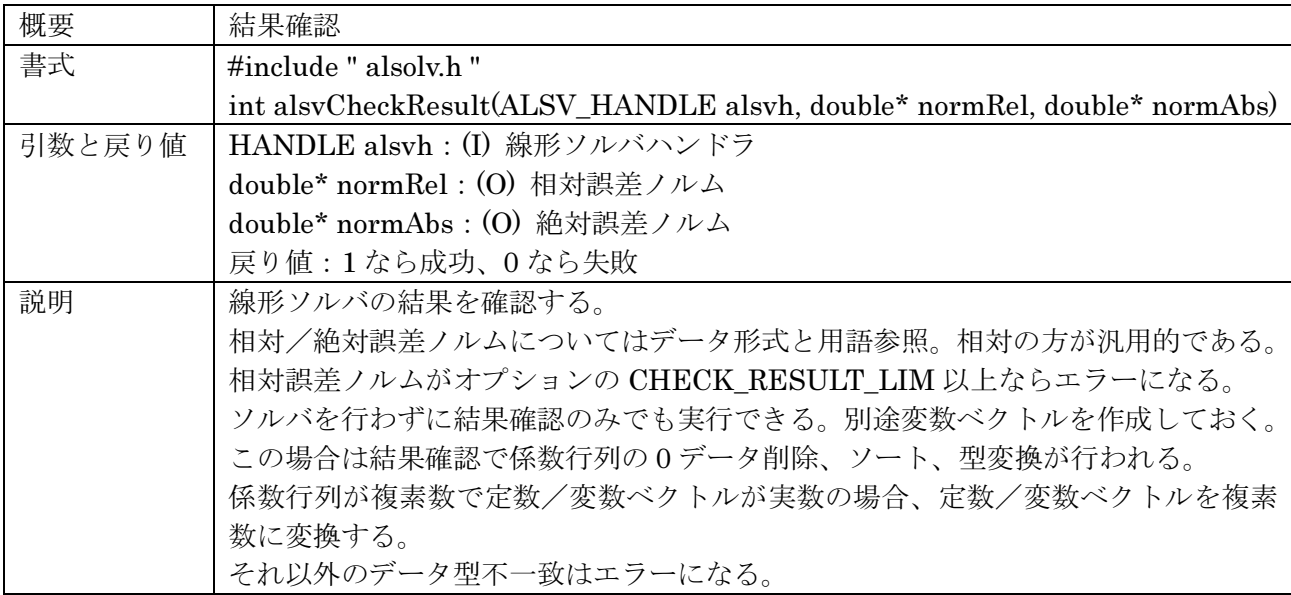

## 4. オプション

#### 4. 1. 概要

オプションはオプションファイルとプログラムの両方から設定/取得が可能である。 各キーごとに int 値か double 値を設定できる。ここで記述した以外のキーは無効である。

オプションファイルの規定値は alsv.ini である。形式は以下のようになる。 キーと値を空白またはタブで分けて指定する。double 値は"1.0e-2"または"0.01"の形式で指定する。 先頭が"#"の行と、すべて空白/タブの行は無視される。

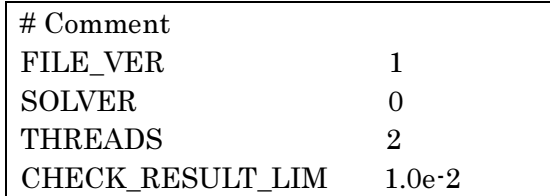

基本的なオプションは以下の通りである。ファイルバージョンは必ず指定する。 オプションは調整済みなのでそのままでも動作するが、解法とスレッド数は指定した方がいい。

(1) ファイルバージョン

FILE VERに1を指定する。

(2) 解法

SOLVER に直接法/反復法を指定する。

ILU フィルイン前処理を使用する場合は ILU FILLIN と ILU FILLINMIN も指定する。 ILU FILLINMIN は調整が必要であり、簡単には使えない。

(3)スレッド数

THREADS にスレッド数を指定する。

(4) 精度

CHECK RESULT LIM に結果確認の精度を指定する。

ITER RESOLVE と ITER GIVEUP CHECK に反復法の目標精度を指定する。

相対誤差ノルムで指定する(データ形式と用語参照)。

(5) 反復回数

ITER MAXSTEP と ITER MAXSTEP SIZE に反復法の最大ステップ数を指定する。

(6) トレース

トレースを出す事で線形ソルバの動作を確認できる。トレースは標準出力に表示される。

TRACE、ITER STEPTRACE、PARDISO TRACE を指定する。必要なら ILU TRACE も指定する。 トレースの多くは絶対誤差ノルムで表示される(データ形式と用語参照)。

# 4. 2. 全体

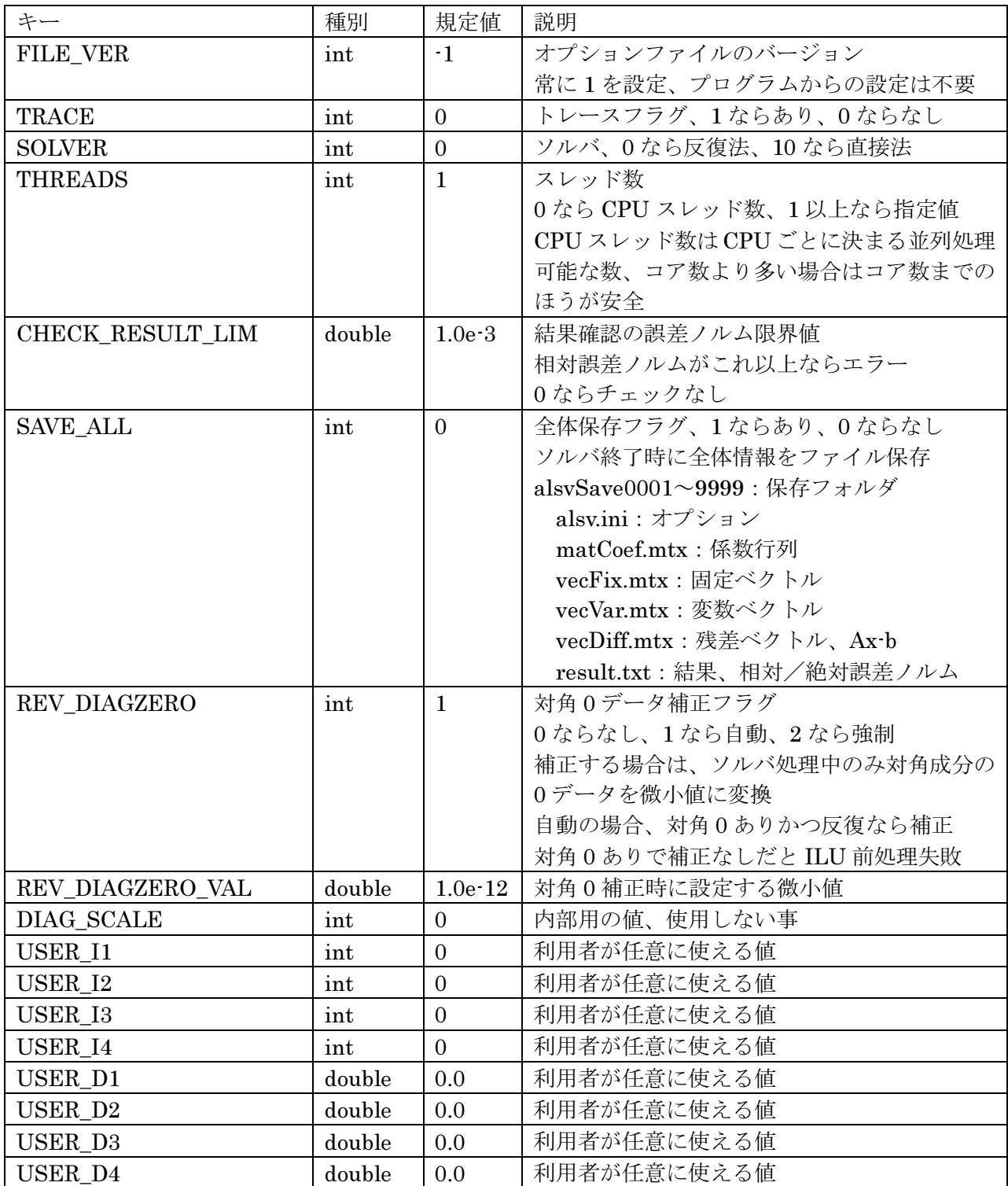

# 4. 3. 反復法

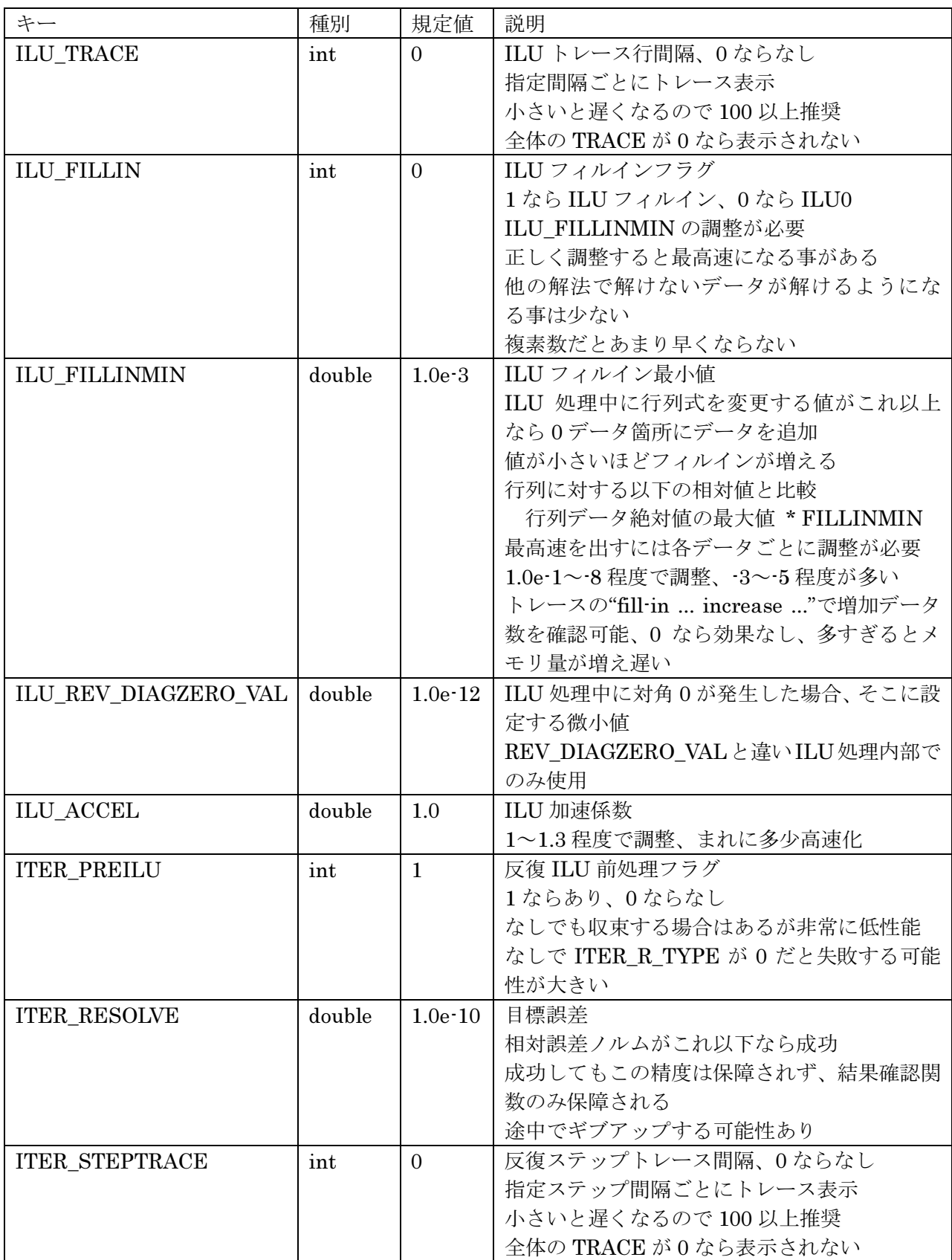

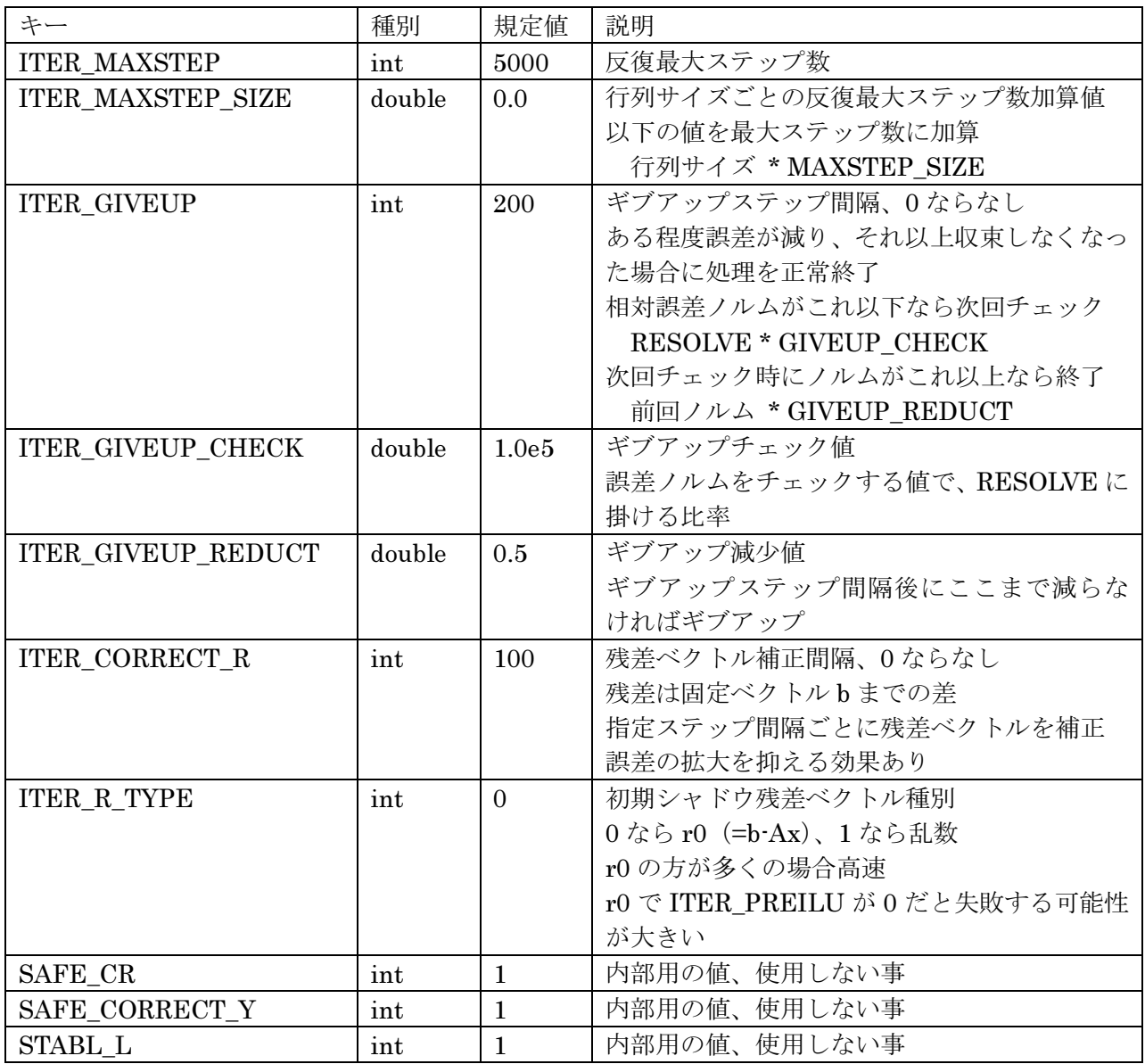

# 4. 4. 直接法

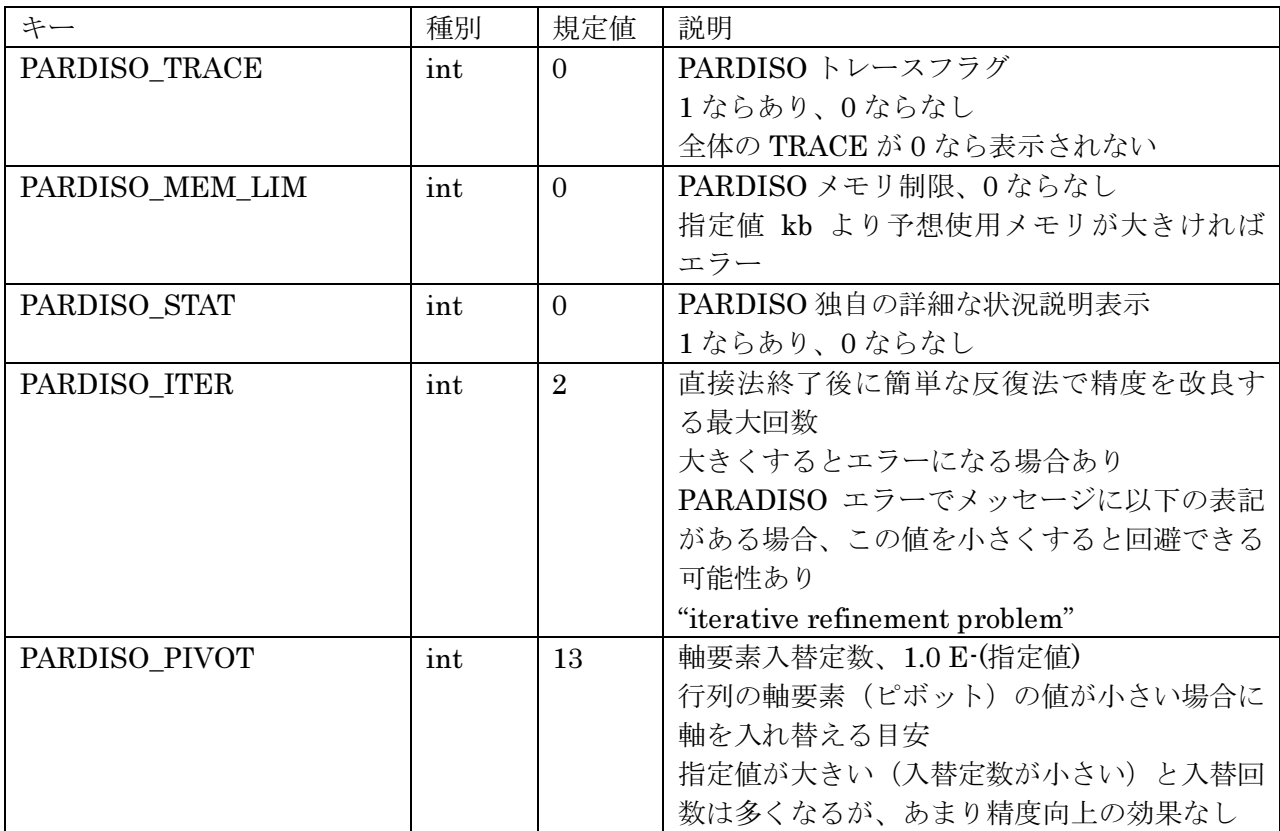

## 5. 性能

以下に行列サイズ、データ数、計算時間のグラフを示す。反復法は ILU0 前処理である。 解法以外のオプションは規定値である。調整済みなので基本的に変える必要はない。 精度も規定値である。計算結果の相対誤差ノルムはデータにより幅があり、1.0e·4~·17 である。多

くは1.0e·11~·13程度である。可能なら高精度で、無理なら低精度で解くようになっている。 最上部のデータは一方のソルバのみ解けたものである。

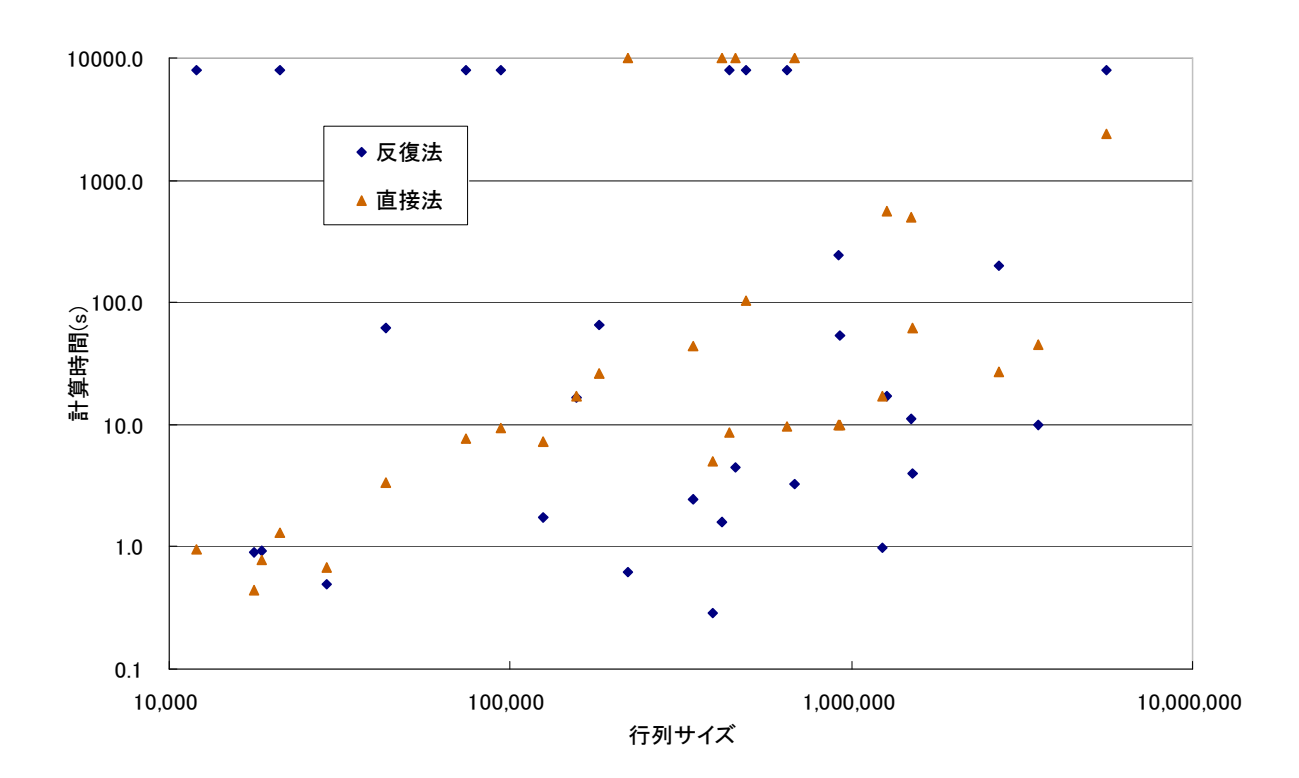

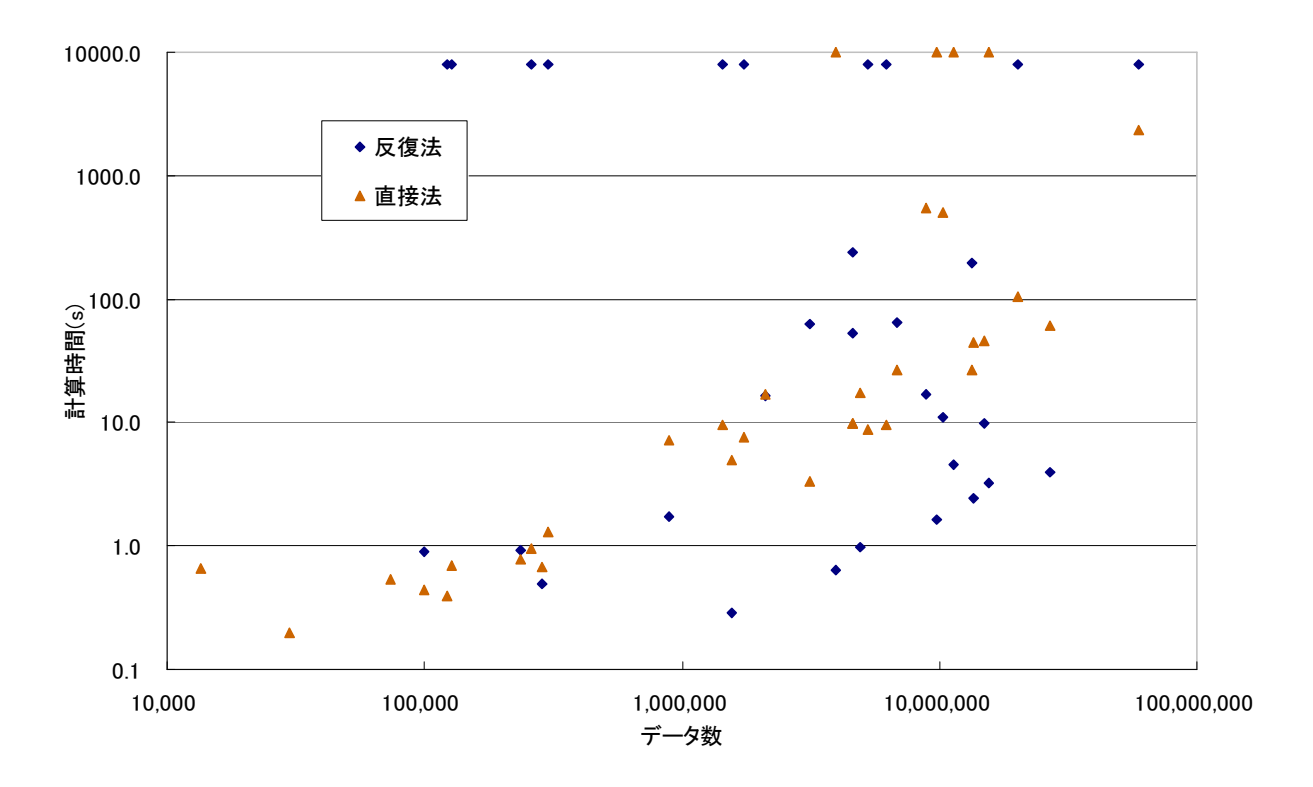

ILUフィルインを使うと最高で2~3倍程度速くなる。速くならない場合も多い。 ILU 前処理は処理時間が短いのでシングルスレッドで動作する。

メモリ消費量の目安は以下のようになる。データごとに差異があるため、おおよその値である。 ILUフィルインは増加する行列要素の数に依存する。 直接法は行列の種類ごとに大きく異なり明確でない。

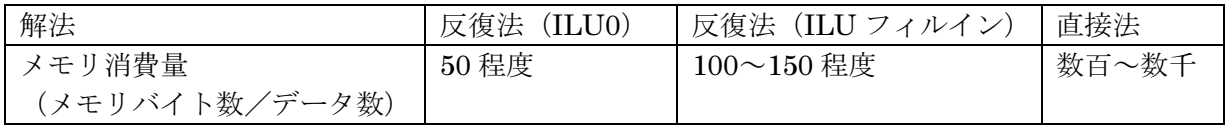

## 6. トラブル対応

## 6. 1. エラーと対応策

主なエラーと対応策を以下に示す。行列変更については困難な行列参照。 エラーメッセージは"ALSVERR:..."と表示される。 まれに警告メッセージ"ALSVWRN:..."が表示される。動作可能であるが表示を確認した方がいい。

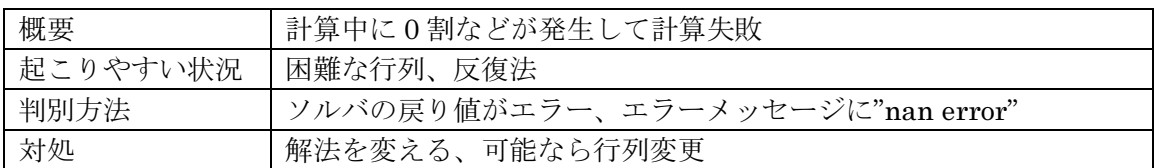

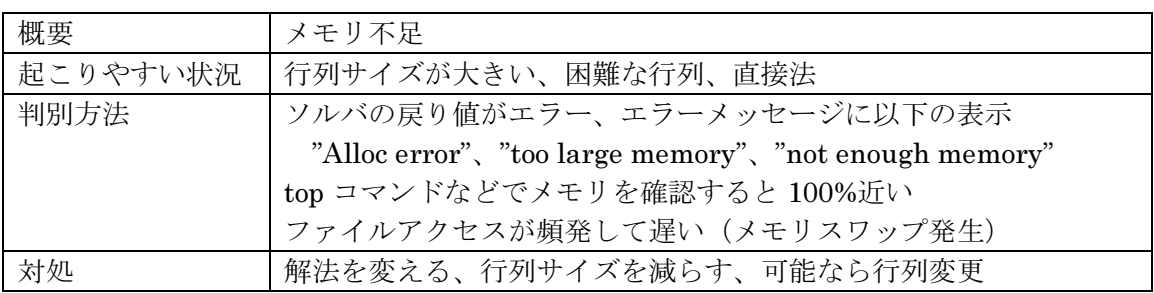

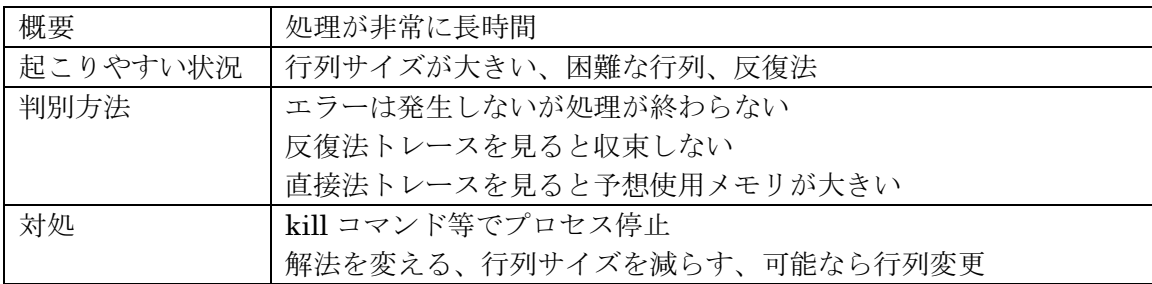

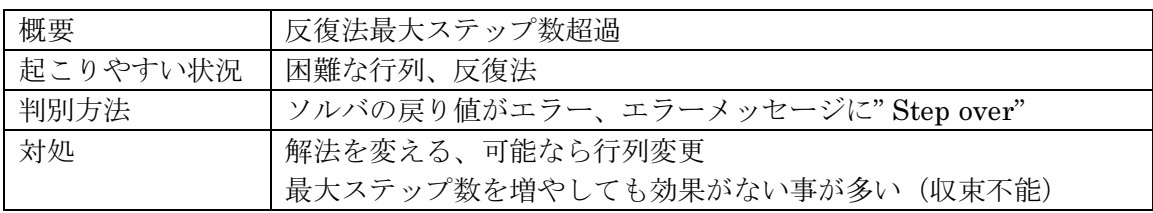

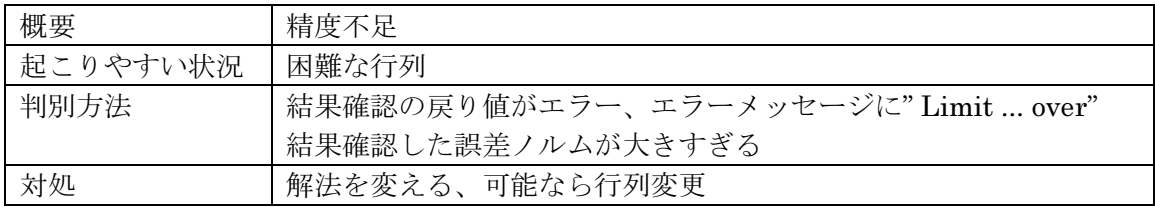

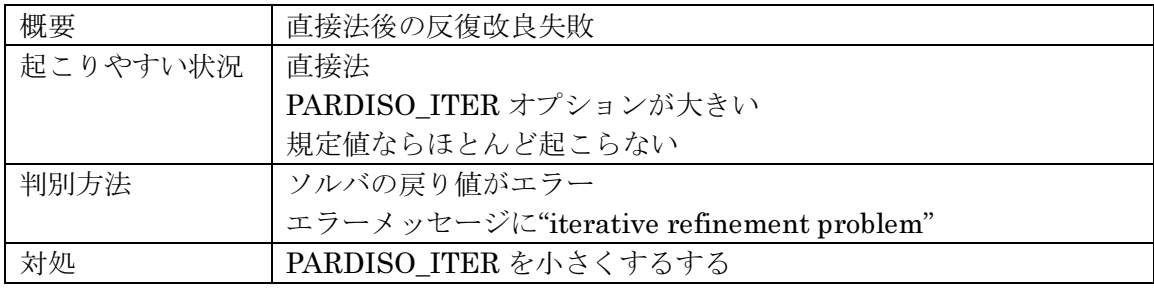

#### 6. 2. 困難な行列

解く事が困難な行列の種類を以下に示す。可能ならば避ける事が望ましい。 これらはトレースの分析結果で確認できる。

(1) 複素数

複素数は実数より解ける確率が低い。反復法/直接法のうち一方だけが解ける場合も多くなる。 (2) 巨大データ

サイズやデータ数が非常に大きいとメモリ不足で解けなくなる。

(3) 対角 0 データ

対角成分に0データがあると反復法で解くのは難しい。直接法でも0データが多いと解けない場合が ある。

(4) 行データ数最小 0

まるごとデータがない行があると解くのが非常に難しい。

(5) 行データ数最大巨大

サイズの 1 割を超えるような行データ数があると反復法ではほとんど解けない。普通はすぐ終わる ILU が非常に遅くなる場合もある。

直接法でも解くのが難しくなり、解けても長時間かかったりする。

## 6. 3. トレースによる分析

トレースにより処理の状況を確認できる。"ALSVTRC:..."と表示される。 オプションの TRACE を 1、ITER STEPTRACE を 100 にした場合の実行例を以下に示す。

ALSVTRC: Init ver 1 option file 'alsv.ini' ver 1 ALSVTRC: Open matCode='matrix coordinate real general' ALSVTRC: Get matrix size 155924 · 5416358 ALSVTRC: Open matCode='matrix array real general' ALSVTRC: Get vector size 155924 **ALSVTRC: Option: Solver** ALSVTRC: USER I1 0, USER I2 0, USER I3 0, ALSVTRC: USER 14 0, FILE VER 1, TRACE 1, ALSVTRC: SOLVER 0, THREADS 4, REV DIAGZERO 1, ALSVTRC: SAVE ALL 0, DIAG SCALE 0, ILU TRACE 0, ALSVTRC: ILU\_FILLIN 0, ITER\_PREILU 1, ITER\_CORRECT\_R 100, ALSVTRC: ITER STEPTRACE 100, ITER MAXSTEP 5000, ITER R TYPE 0, ALSVTRC: ITER GIVEUP 200, SAFE CR 1, SAFE CORRECT Y 1. ALSVTRC: STABL L 1, PARDISO TRACE 1, PARDISO MEM LIM 0, ALSVTRC: PARDISO\_STAT 0, PARDISO\_ITER 2, PARDISO\_PIVOT 13, ALSVTRC: USER D1 0.0000e+00, USER D2 0.0000e+00, ALSVTRC: USER D3 0.0000e+00, USER D4 0.0000e+00, ALSVTRC: REV\_DIAGZERO\_VAL 1.0000e-12, CHECK\_RESULT\_LIM 1.0000e-03, ALSVTRC: ILU REV DIAGZERO VAL 1.0000e 12, ILU ACCEL 1.0000e+00, ALSVTRC: ILU FILLINMIN 1.0000e-03, ITER MAXSTEP SIZE 0.0000e+00, ALSVTRC: ITER\_RESOLVE 1.0000e-10, ITER\_GIVEUP\_CHECK 1.0000e+05, ALSVTRC: ITER\_GIVEUP\_REDUCT 5.0000e-01, ALSVTRC: Analyse in solver data type real  $ALSVTRC:$  abs/rel norm  $1.5291e+12$ ALSVTRC: - mat size 155924 data num 2094873 ALSVTRC: abs diag min 3.2174e-05 diag max 6.0169e+05 max 6.5632e+11 ALSVTRC:  $\cdot$  diag zero  $0 \ge 0$  row data num min 1 max 6931 ALSVTRC: ILU 0 accel 1.0000e+00 ALSVTRC: ILU 0 L 1293803 U 645146 All 2094873 ALSVTRC: Iter stab pre 1 step trace 100 norm 0 1.5291e+12 ALSVTRC: resolve 1.0000e 10 max k 5000 correct r 100 rtype 0 ALSVTRC: giveup 200 check 1.0000e-05 reduct 5.0000e-01 ALSVTRC: Iter stab loop step 100 abs norm 1.7705e+07 resolve 1.5291e+02 ALSVTRC: Iter stab loop step 200 abs norm 4.7095e+05 resolve 1.5291e+02 ALSVTRC: Iter stab loop step 300 abs norm 2.0221e+05 resolve 1.5291e+02 ALSVTRC: Iter stab loop step 400 abs norm 9.6288e+03 resolve 1.5291e+02 ALSVTRC: Iter stab loop step 500 abs norm 6.9204e+02 resolve 1.5291e+02 ALSVTRC: Iter stab end 1 step 576 abs norm 1.0197e+02 resolve 1.5291e+02 ALSVTRC: Time Solver: ALSVTRC: times 16.660s clock 64.990s omtime 16.659s ALSVTRC: Check solver result norm rel 6.6689e-11 abs 1.0197e+02

主なトレースを以下に示す。

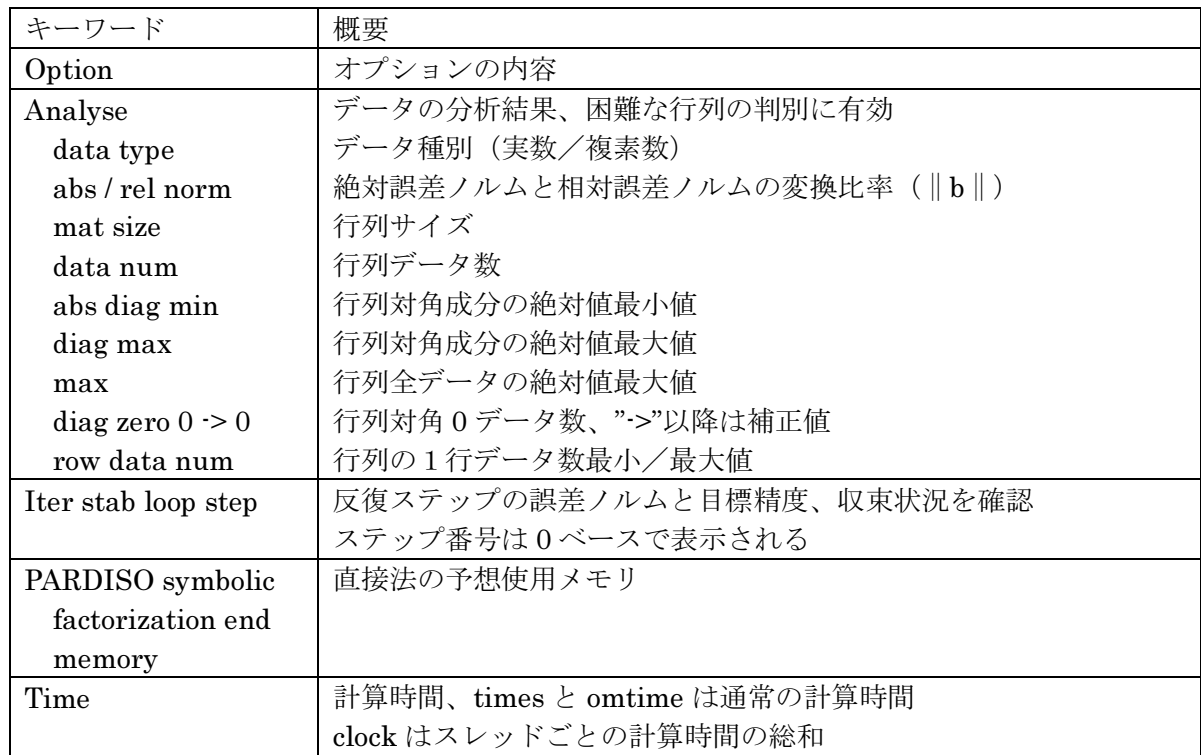

### 6. 4. サポート

サポートを受ける場合は以下の情報をメール等で送る。多い方がサポートを受けやすい。

- 実行環境
- 作成プログラム内容
- エラーメッセージ
- トレース
- · 全体情報ファイル保存データ (オプションの SAVE\_ALL)